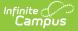

# Person Documents (People)

Last Modified on 03/27/2024 1:41 pm CDT

Upload a Document | Delete Documents | Replace a Document | Edit File Information | Move File to a new Campus Tool | Download a Document

**Classic View:** Census > People > Person Documents

Search Terms: Person Documents

The **Person Documents** tool allows you to view all documents associated with a specific person regardless of the tool on which they were first uploaded.

To filter the list of documents, enter or select a value below the column header. Only documents containing that value are shown.

|                                                                                                    | Infinite Campus                                          |                                                                                                |
|----------------------------------------------------------------------------------------------------|----------------------------------------------------------|------------------------------------------------------------------------------------------------|
| Document List       Date Uploaded        v       Name        File Description       Campus Tool       File Size       v       (       Campus Tool       v       (       campus Tool       v       (       campus Tool       v       v       (       campus Tool       v       (       campus Tool       v       v       (       campus Tool       v       v       (       campus Tool       v       v       (       campus       campus Tool       v       v       (       campus Tool       v       v       (       campus Tool       v       v       (       campus Tool       v       v       (       campus       campus Tool       v       v       (       campus Tool       v       v       v       campus       campus       campus Tool       v       v       v       campus Tool       v       v       v       v       v | Person Documents ☆<br>tensus 》 People 》 Person Documents |                                                                                                |
| Document List       Date Uploaded        v       Name        File Description       Campus Tool       File Size       v       (       Campus Tool       v       (       campus Tool       v       (       campus Tool       v       v       (       campus Tool       v       (       campus Tool       v       v       (       campus Tool       v       v       (       campus Tool       v       v       (       campus       campus Tool       v       v       (       campus Tool       v       v       (       campus Tool       v       v       (       campus Tool       v       v       (       campus       campus Tool       v       v       (       campus Tool       v       v       v       campus       campus       campus Tool       v       v       v       campus Tool       v       v       v       v       v |                                                          |                                                                                                |
| Date Uploaded       •       Name       •       File Description       •       Campus Tool       •       File Size       •         •       •       •       •       •       •       •       •       •       •       •       •       •       •       •       •       •       •       •       •       •       •       •       •       •       •       •       •       •       •       •       •       •       •       •       •       •       •       •       •       •       •       •       •       •       •       •       •       •       •       •       •       •       •       •       •       •       •       •       •       •       •       •       •       •       •       •       •       •       •       •       •       •       •       •       •       •       •       •       •       •       •       •       •       •       •       •       •       •       •       •       •       •       •       •       •       •       •       •       •       •       •       •       •       •                                                                                                    | upload Document                                          |                                                                                                |
|                                                                                                    | Document List                                            |                                                                                                |
|                                                                                                    | Date Uploaded                                            | $\frac{1}{2}$ File Description $\frac{1}{2}$ Campus Tool $\frac{1}{2}$ File Size $\frac{1}{2}$ |
| X V 04/28/2021 10:38 AM Photo Release Form Person Documents (default) 0.29 MB                                                                                                    |                                                          |                                                                                                |
|                                                                                                    | X 🖉 04/28/2021 10:38 AM Photo Release Form               | Person Documents (default) 0.29 MB                                                             |
|                                                                                                    |                                                          |                                                                                                |
|                                                                                                    |                                                          |                                                                                                |
|                                                                                                    |                                                          | Person Documents                                                                               |

# **Upload a Document**

- 1. Click the **Upload Document** button.
- 2. Click the **Add Files** button.
- Locate the file(s) to attach and click **Open**. Campus adds the file(s) to the list of documents. Repeat this step until you have selected all of the files you want to attach.
- 4. Click the **Upload** button. The documents appear in the Document List.

#### **Delete Documents**

- Click the **Delete** button next to the attachment you want to remove. A confirmation message displays.
- 2. Click **OK**. The attachment is permanently removed.

| ocume | ent List           |                    |            |                                                                                |
|-------|--------------------|--------------------|------------|--------------------------------------------------------------------------------|
| Date  | te Uploaded 🔹      | Name               | \$ File De | You are about to delete the file, Photo Release Form. Do you want to continue? |
| < 04/ | 1/28/2021 10:38 AM | Photo Release Form |            | OK Cancel                                                                      |

# **Replace a Document**

- 1. Click the **Edit** button next to the document you want to replace. The Edit Document screen displays.
- 2. Click the **Replace File** button. The File Upload screen displays.
- 3. Locate the file(s) you want to attach and click **Open**.
- 4. Verify the checkbox for the Terms and Conditions is marked.
- 5. Click the **Save** button. The new file is uploaded and Campus updates the date and time in the Date Uploaded column.

| Person Documents A<br>ensus > People > Person Documents<br>Upload Document         |                                                                                                    |                  |
|------------------------------------------------------------------------------------|----------------------------------------------------------------------------------------------------|------------------|
| Document List Date Uploaded  Name File Desc O4/28/2021 10:38 AM Photo Release Form | Edit Document Name Photo Release Form Description Campus Tool Person Documents (default) Replace File Photo Release Form.pdf | ×<br>Cancel Save |
| Replace U                                                                          | ploaded Document                                                                                                    |                  |

## **Edit File Information**

- 1. Click the **Edit** button next to the document you want to change. The Edit Document window displays.
- 2. Change the Name and/or Description.
- 3. Click the **Save** button.

| rson Documents ம்                      |                                                |                          |             |   |
|----------------------------------------|------------------------------------------------|--------------------------|-------------|---|
| sus > People > Person Documents        |                                                |                          |             |   |
| pload Document                         |                                                |                          |             |   |
| Document List                          | Edit Docur                                     | nent                     | ×           |   |
| Date Uploaded v Name                   | File Descr Name<br>Photo Releas<br>Description | e Form                   |             |   |
| 04/28/2021 10:38 AM Photo Release Form |                                                | iments (default)         |             |   |
|                                        | Replace Fil                                    | e Photo Release Form.pdf | Cancel Save | - |

#### Move File to a new Campus Tool

Selecting a Campus Tool in the dropdown list makes this document visible on the Documents window for the selected tool.

- 1. Click the **Edit** button next to the document you want to change. The Edit Document window displays.
- 2. Select a different tool in the Campus Tool dropdown list.
- 3. Click the **Save** button.

| ocument List                                                            | Edit Document                                                                                                    | × |
|-------------------------------------------------------------------------|----------------------------------------------------------------------------------------------------|---|
| Date Uploaded   Name  Name  Automatical States Form  Photo Release Form | File Descr Name Photo Release Form Description                                                                                                    |   |
| O4/28/2021 10:38 AM     Photo Release Form                              | Campus Tool Person Documents (default) Person Documents (default) Student Information > General > Summary Student Information > General > Summary Student Information > General > Schedule Student Information > General > Attendance Student Information > General > Flags Student Information > General > Flags Student Information > General > Transcript Student Information > General > Credit Summary Student Information > General > Attendance Student Information > General > Flags Student Information > General > Transcript Student Information > General > Assessment Student Information > General > Assessment Student Information > General > Flags Student Information > General > Lockers Student Information > General > Lockers Student Information > General > Lockers Student Information > General > Lockers |   |

## **Download a Document**

1. Click the document name in the Name column. A window displays that allows you to save the

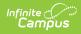

#### file.

2. Click the **Save** button.